## オフィシャルメールマガジンの購読解除方法

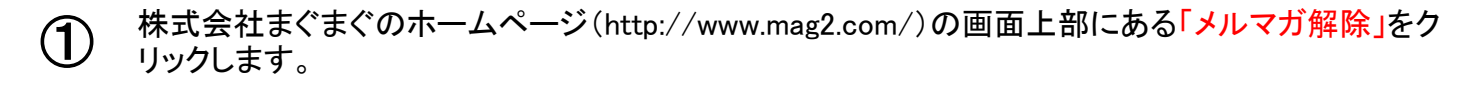

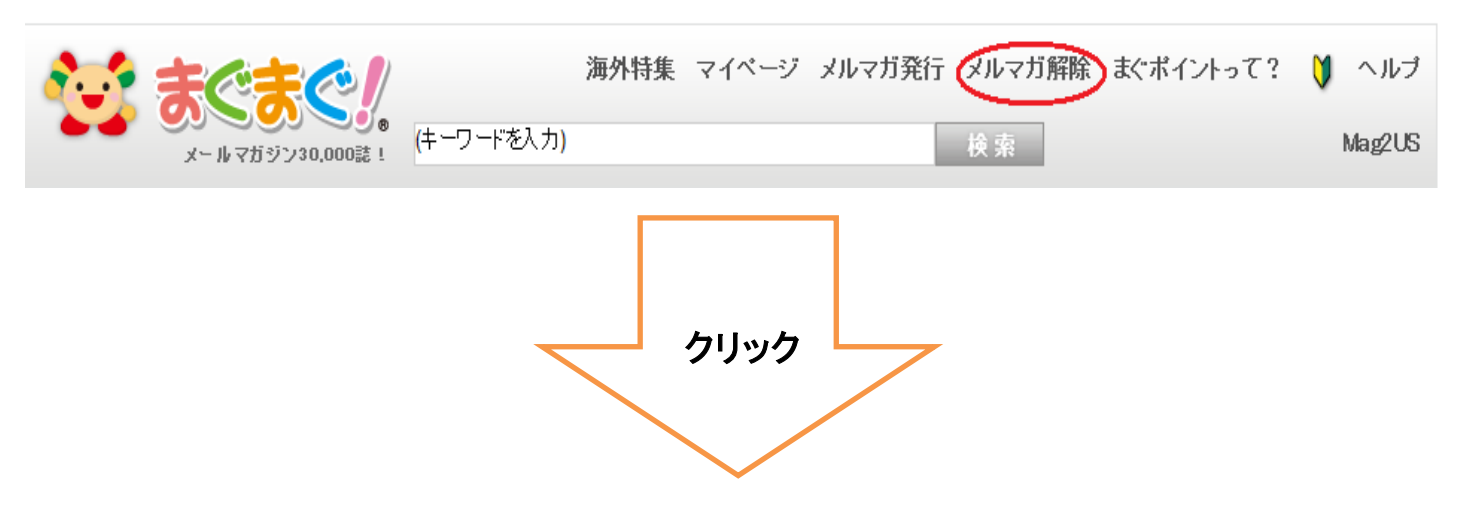

不要なメルマガを受信しているメールアドレスを入力します。入力後解除URL送信をクリックします。 ※入力したメールアドレスに各メルマガの解除用URLが送信されます。 ②

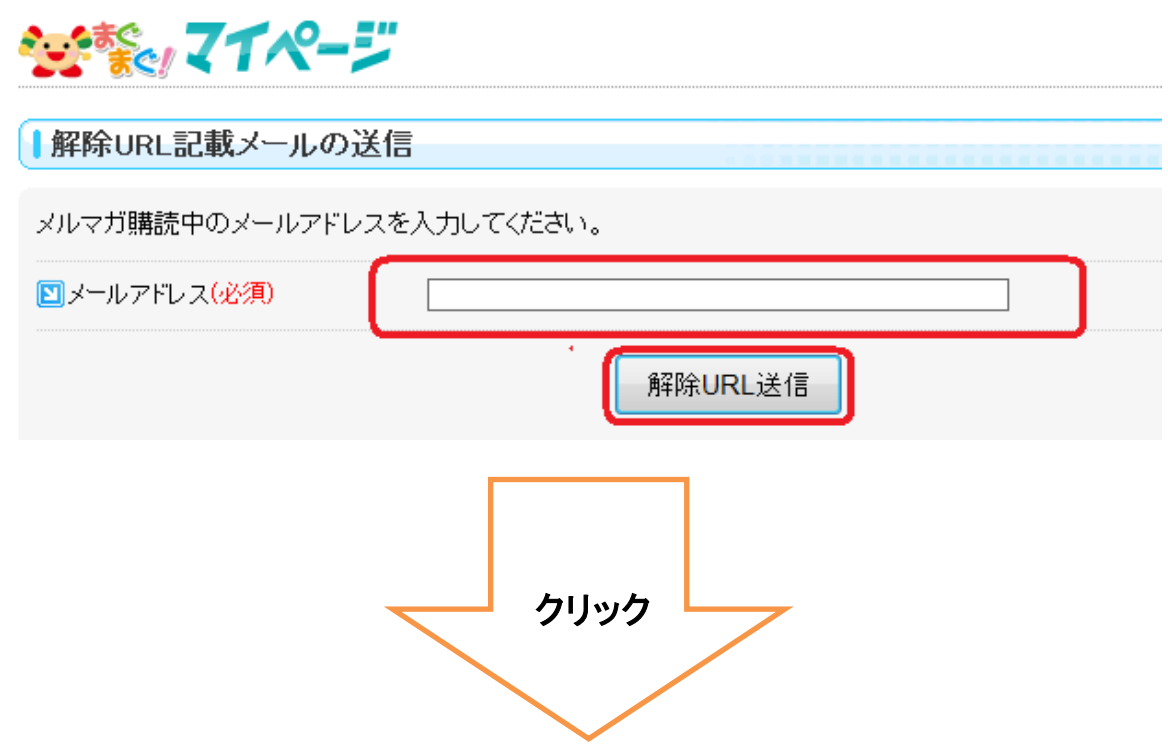

メール画面を立ち上げ、まぐまぐから届いている「購読中のメルマガ一覧のお知らせ」メールをクリッ クします。メール本文の解除URLをクリックします。(一つずつしか解除できません。)

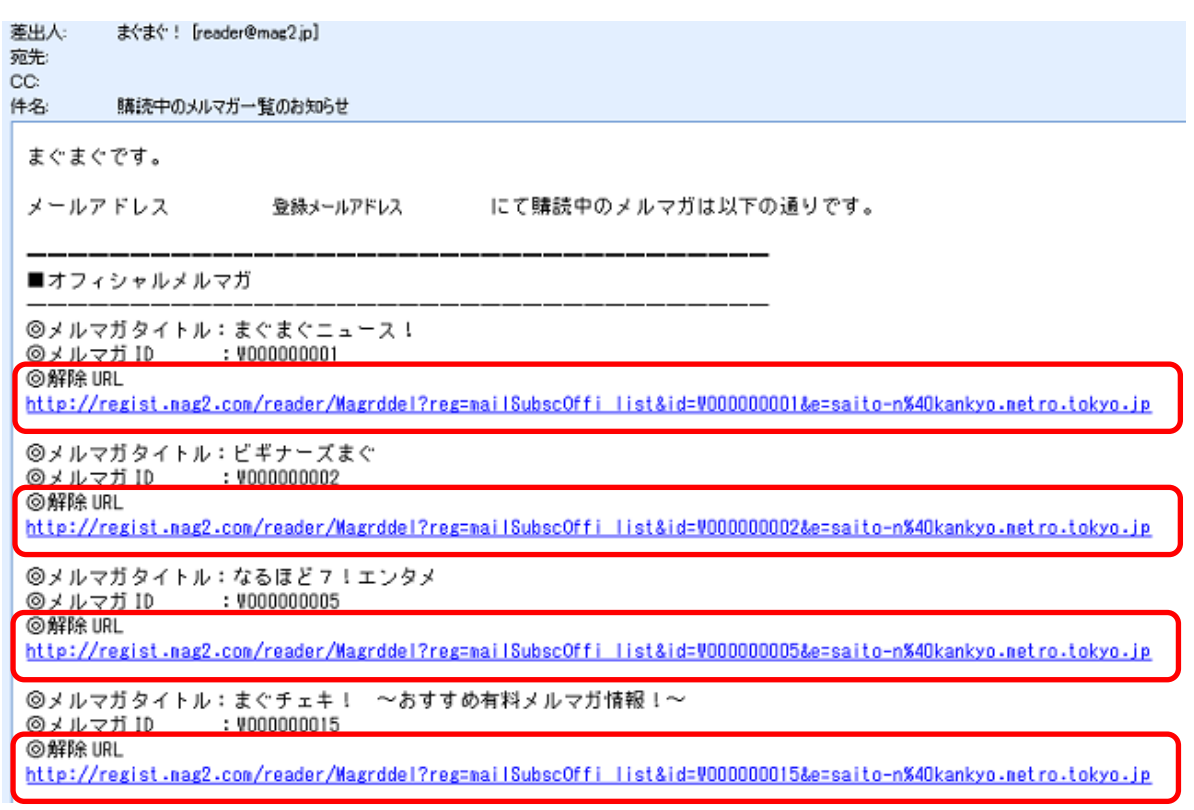

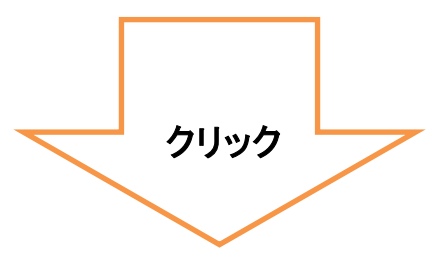

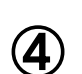

③

メール画面のURLをクリックするとインターネットが立ち上がります。 こちらの画面が表示されますと解除完了です。 他に解除したいメルマガがある場合は③の作業を繰り返してください。

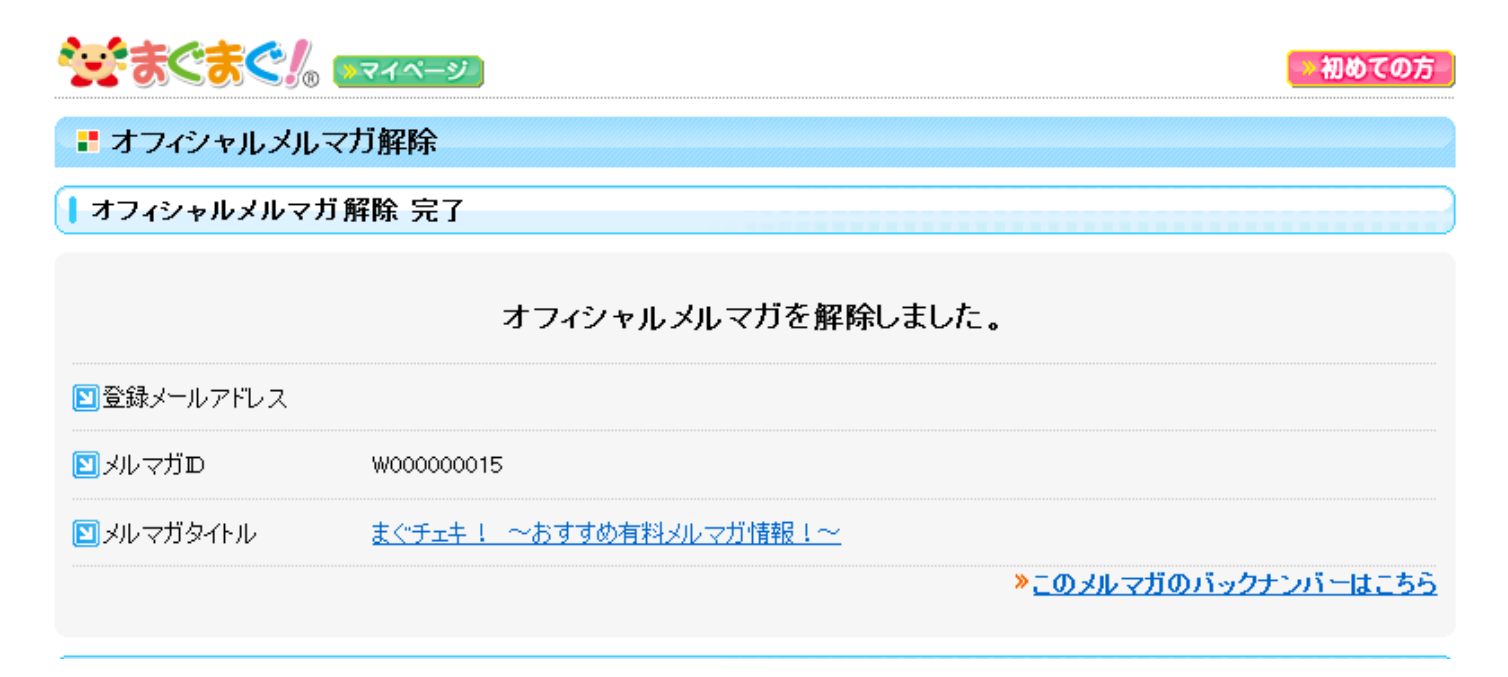